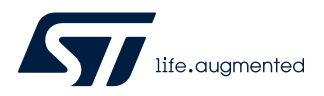

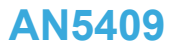

Application note

## STM32Cube MCU Package examples for STM32WL Series

### **Introduction**

The [STM32CubeWL](https://www.st.com/en/product/stm32cubewl?ecmp=tt9470_gl_link_feb2019&rt=an&id=AN5409) MCU Package is delivered with a rich set of examples running on STMicroelectronics boards. The examples are organized by board, and are provided with preconfigured projects for the main supported toolchains.

#### **Figure 1. STM32CubeWL firmware components**

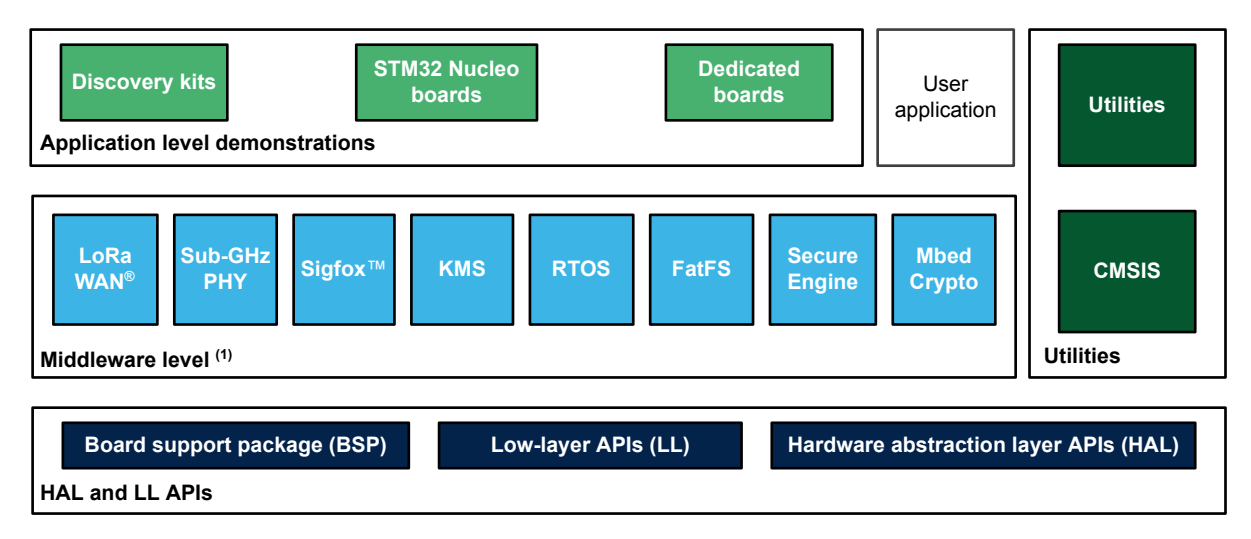

(1) The set of middleware components depends on the product Series.

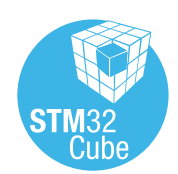

### **1 Reference documents**

The reference documents are available on<http://www.st.com/stm32cubefw>:

- Latest release of [STM32CubeWL](https://www.st.com/en/product/stm32cubewl?ecmp=tt9470_gl_link_feb2019&rt=an&id=AN5409) firmware package
- *Getting started with STM32CubeWL for STM32WL Series* (UM2643)
- *Description of STM32WL HAL drivers* (UM2642)
- *Developing applications on STM32Cube with FatFs* (UM1721)
- *Developing applications on STM32Cube with RTOS* (UM1722)
- *How to build a Sigfox™ application with STM32CubeWL* (AN5480)
- *How to build a LoRa® application with STM32CubeWL* (AN5406)
- *Getting started with the SBSFU of STM32CubeWL* (UM2767)
- *Getting started with STM32WL dual core using IAR™ and Keil®* (AN5556)

The microcontrollers of the STM32WL Series are based on Arm® Cortex® cores.

*Note: Arm is a registered trademark of Arm Limited (or its subsidiaries) in the US and/or elsewhere.*

arm

<span id="page-1-0"></span>*kyl* 

## <span id="page-2-0"></span>**2 STM32CubeWL examples**

The examples are classified depending on the STM32Cube level they apply to. They are named as follows:

- **Examples**: these examples use only the HAL and BSP drivers (middleware components not used). Their objective is to demonstrate the product/peripherals features and usage. They are organized per peripheral (one folder per peripheral, for example TIM). Their complexity level ranges from the basic usage of a given peripheral (such as PWM generation using timer) to the integration of several peripherals (such as how to use DAC for signal generation with synchronization from TIM6 and DMA). The usage of the board resources is reduced to the strict minimum.
- **Examples LL**: these examples use only the LL drivers (HAL and middleware components not used). They offer an optimum implementation of typical use cases of the peripheral features and configuration procedures. The examples are organized per peripheral (a folder for each peripheral, such as TIM).
- **Examples MIX**: these examples use both HAL and LL drivers. They offer an optimum implementation of typical use cases of the peripheral features and configuration procedures. The examples are organized per peripheral (a folder for each peripheral, such as DMA).
- **Applications**: the applications demonstrate the product performance and how to use the available middleware stacks. They are organized by middleware (a folder per middleware, for example LoRaWAN<sup>®</sup>). The integration of applications that use several middleware stacks is also supported.
- **Demonstrations**: the demonstrations aim at integrating and running the maximum number of peripherals and middleware stacks to showcase the product features and performance.
- **HAL template projects**: the HAL template projects are provided to allow the user to quickly build a firmware application on a given board. They are provided both for single- and dual-core STM32WL microcontrollers.
- **LL template projects**: the LL template projects are provided to allow the user to quickly build a firmware application on a given board. They are provided both for single- and dual-core STM32WL microcontrollers.

The examples are located under *STM32Cube\_FW\_WL\_VX.Y.Z\Projects\*.

All the examples provided for single-core STM32WLEx microcontrollers have the same structure:

- *\Inc* folder, which contains all header files.
- \Src folder, which contains the sources code.
- *\EWARM*, *\MDK-ARM* and */STM32CubeIDE* folders, which contain the preconfigured project for each toolchain.
- readme.txt file, which describes the example behavior and the environment required to run the example.

All the examples provided for dual-core STM32WL5x microcontrollers have the same structure:

- *CM0PLUS\Inc* and *CM4\Inc* folders, which contain all header files for Arm® Cortex®‑M0+ and Arm® Cortex®- M4, respectively.
- *CM0PLUS\Src* and *CM4\Src* folders, which contain the sources code for Arm® Cortex®-M0+ and Arm® Cortex®-M4, respectively.
- A *Common\ folder*, which contains the common files for Arm® Cortex®-M0+ and Arm® Cortex®-M4.
- *\EWARM*, *\MDK-ARM*, */STM32CubeIDE* and *\STM32CubeIDE* folders, which contain the preconfigured project for each toolchain.
- readme.txt file, which describes the example behavior and the environment required to run the example.

To run the example, proceed as follows:

- 1. Open the example using the preferred toolchain.
- 2. Rebuild all files and load the image into target memory.
- 3. Run the example by following the readme.txt instructions.

*Note: Refer to "Development toolchains and compilers" and "Supported devices and evaluation boards" sections of the firmware package release notes to know more about the software/hardware environment used for the MCU Package development and validation. The correct operation of the provided examples is not guaranteed in other environments, for example when using different compiler or board versions.*

> The examples can be tailored to run on any compatible hardware: simply update the BSP drivers for your board, provided it has the same hardware functions (such as LED, LCD display and push-buttons). The BSP is based on a modular architecture that can be easily ported to any hardware by implementing the low-level routines.

[Table 1. STM32CubeWL firmware examples](#page-4-0) contains the list of examples provided with [STM32CubeWL](https://www.st.com/en/product/stm32cubewl?ecmp=tt9470_gl_link_feb2019&rt=an&id=AN5409) MCU Package.

*Note:*

STM32CubeMX-generated examples are highlighted with the **MX** STM32CubeMX icon. Reference materials available on [www.st.com/stm32cubefw](http://www.st.com/stm32cubefw).

#### **Table 1. STM32CubeWL firmware examples**

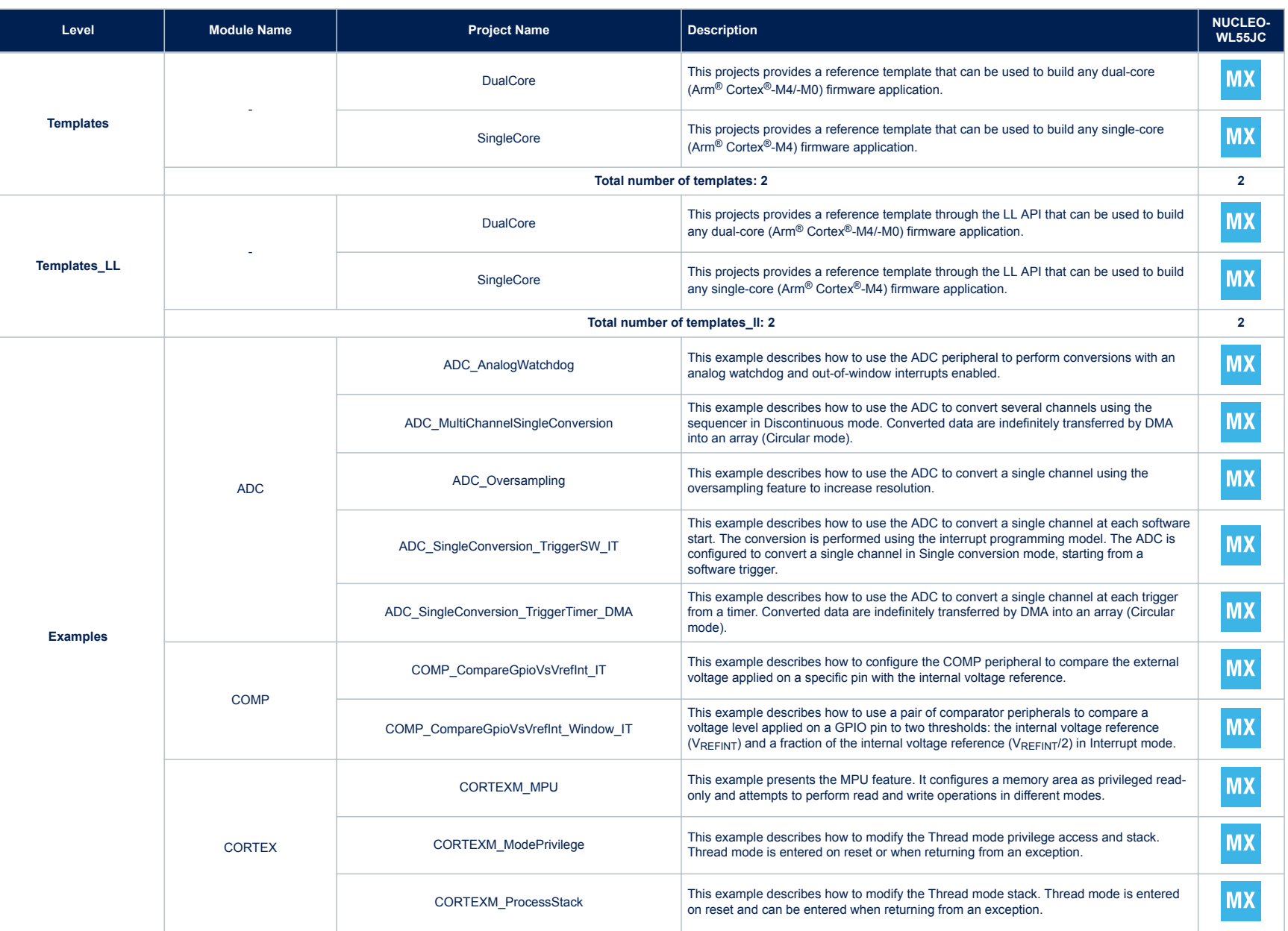

<span id="page-4-0"></span>Г

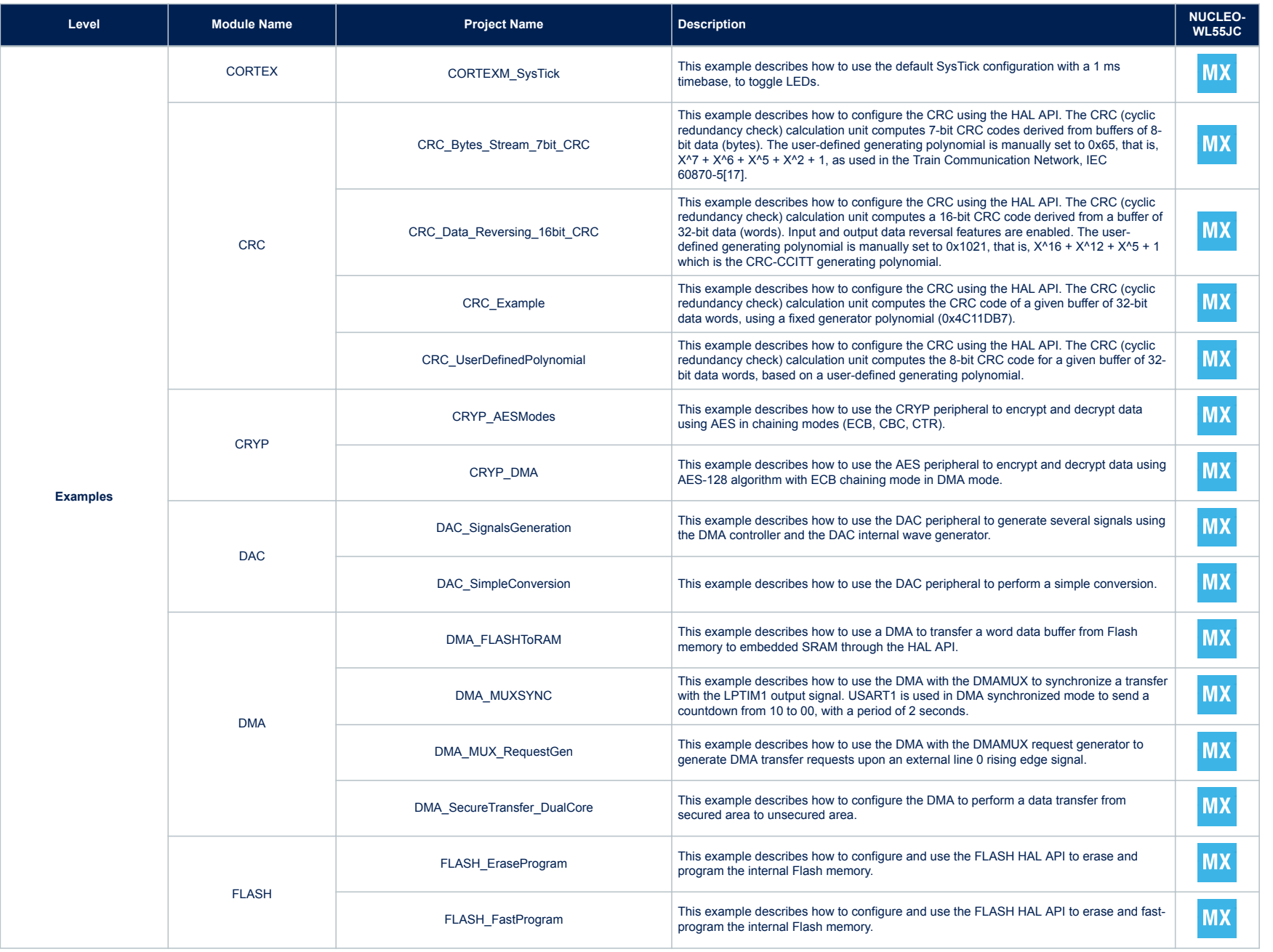

**AN5409**

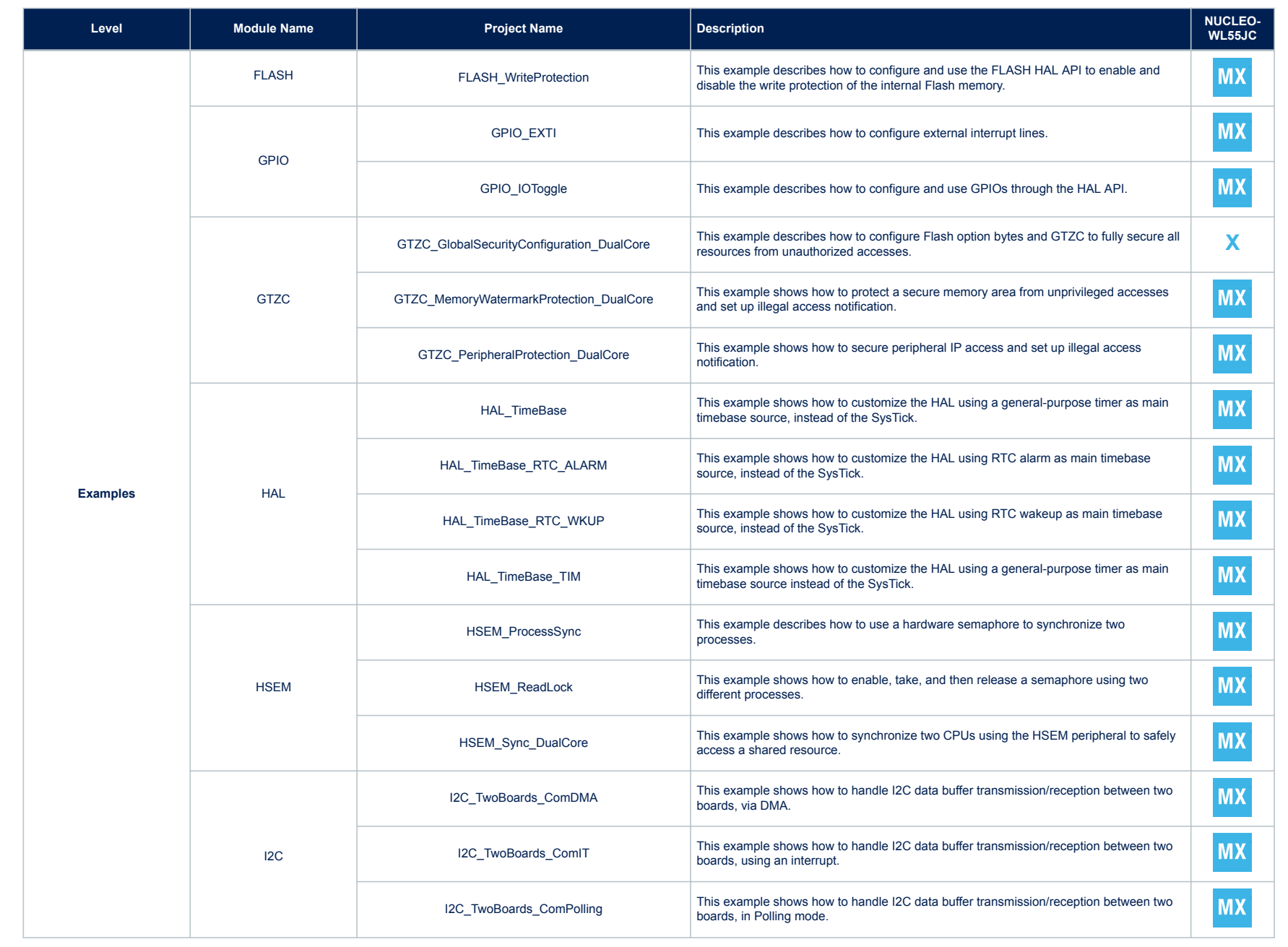

**AN5409** - **Rev 1**

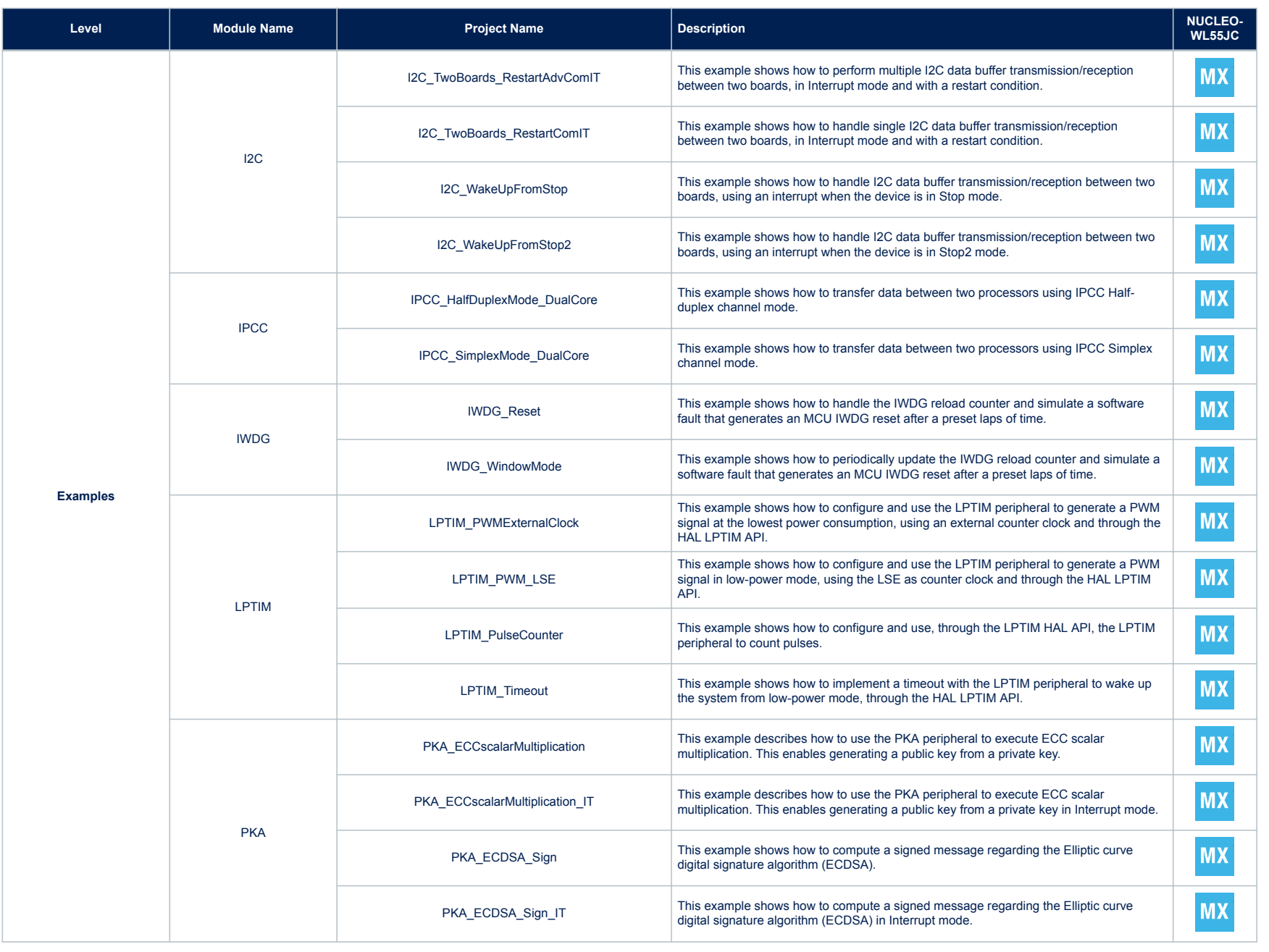

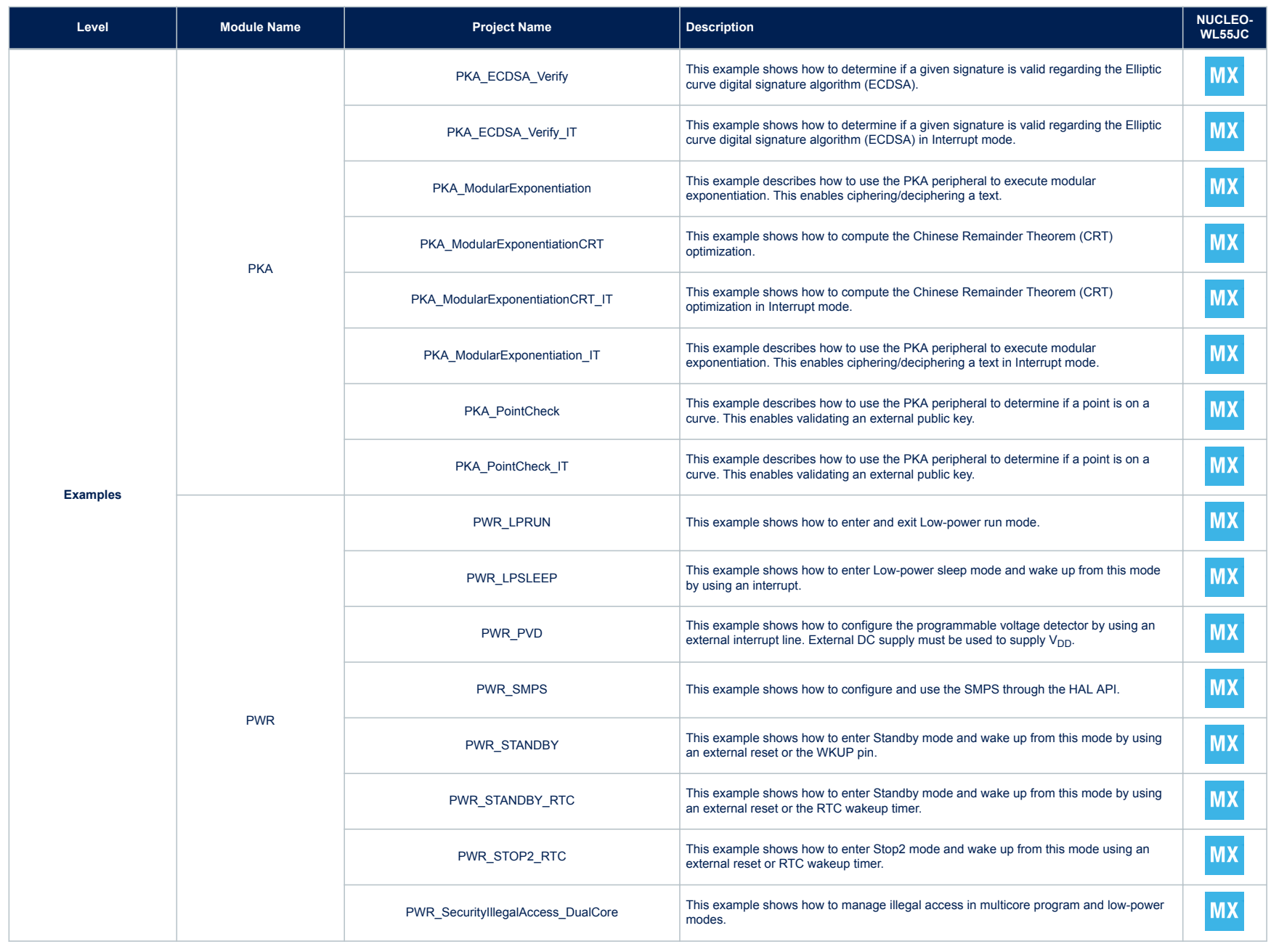

**AN5409**

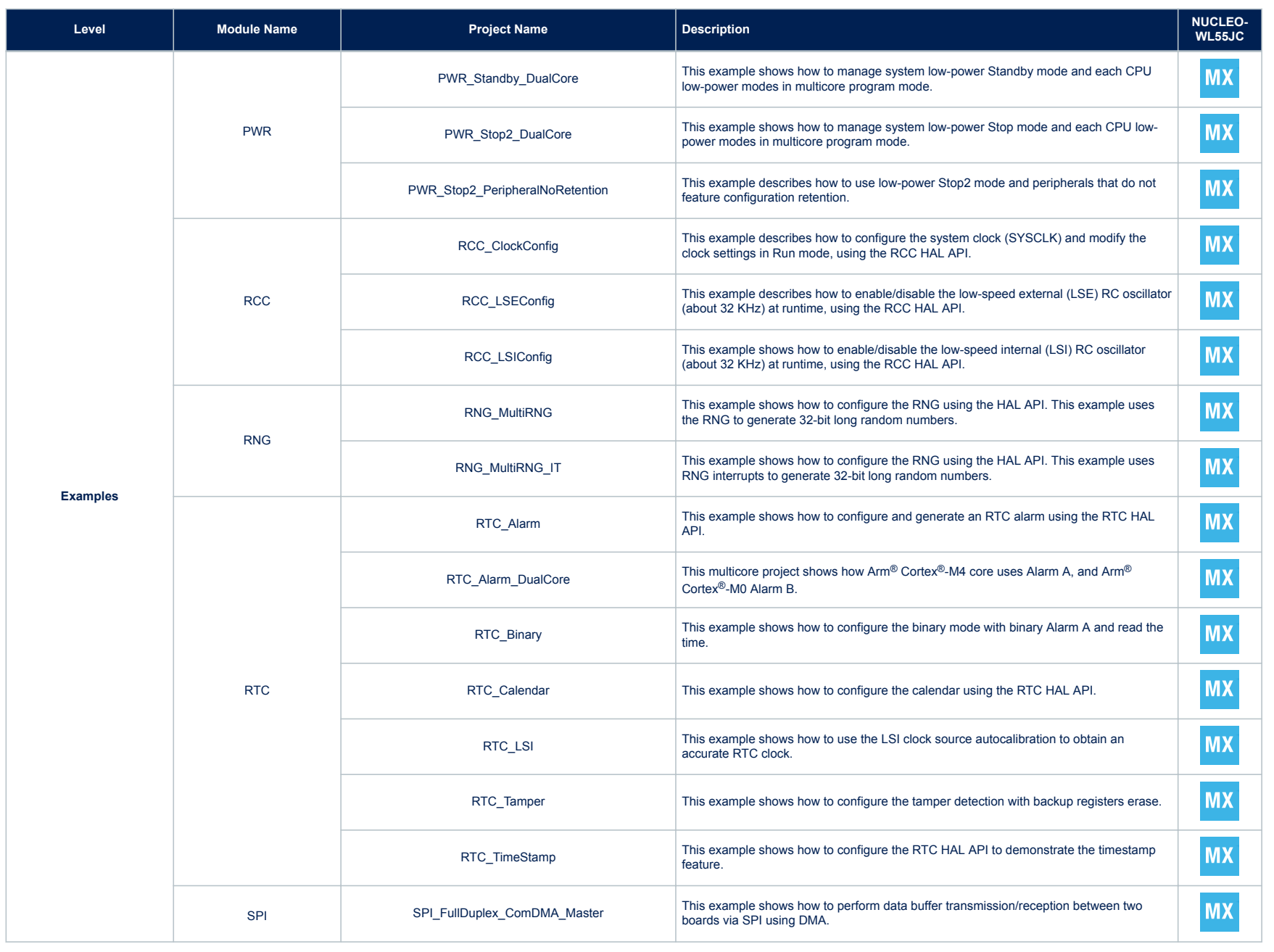

 $\overline{\mathbf{A}}$ 

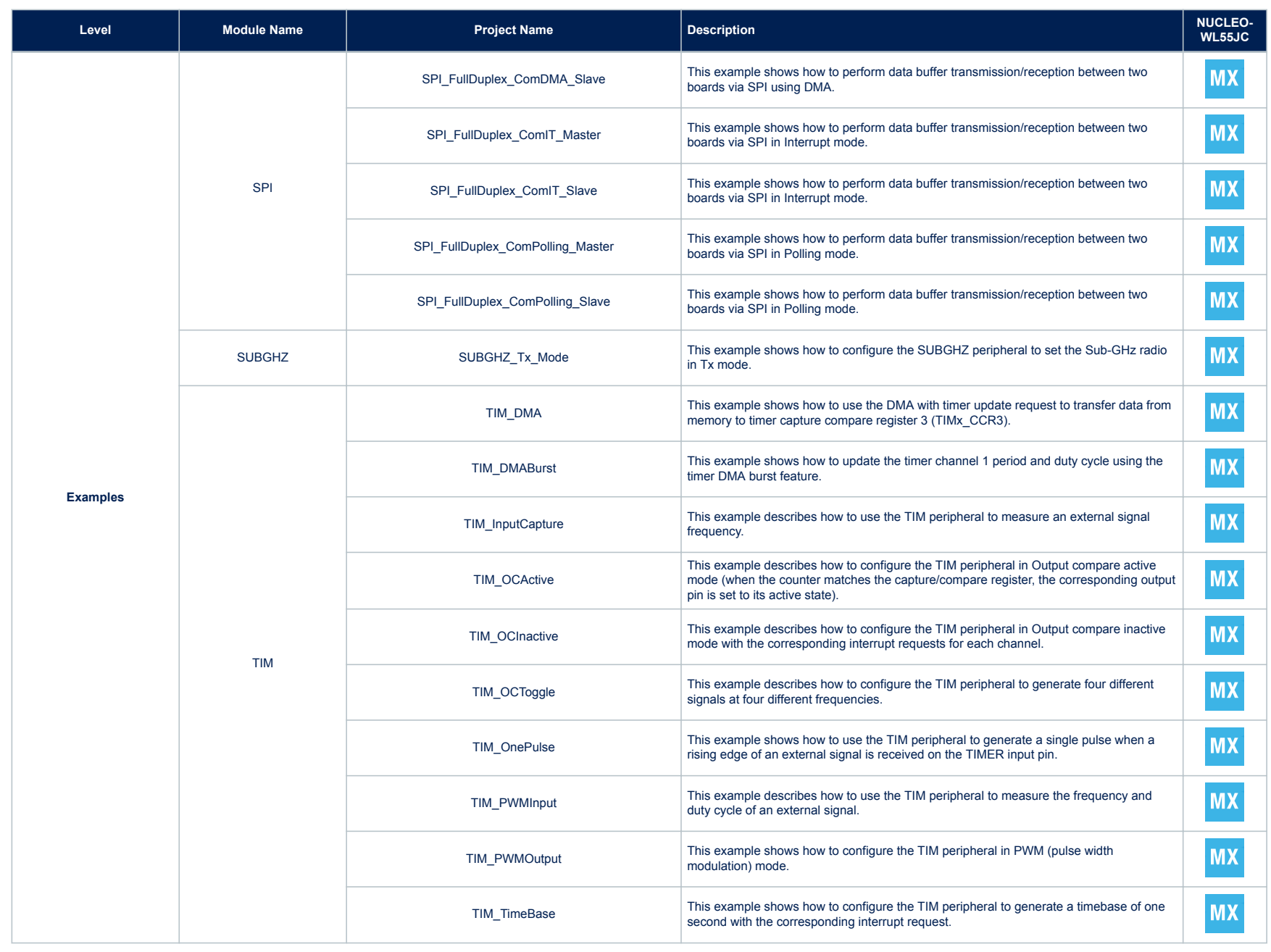

**AN5409**

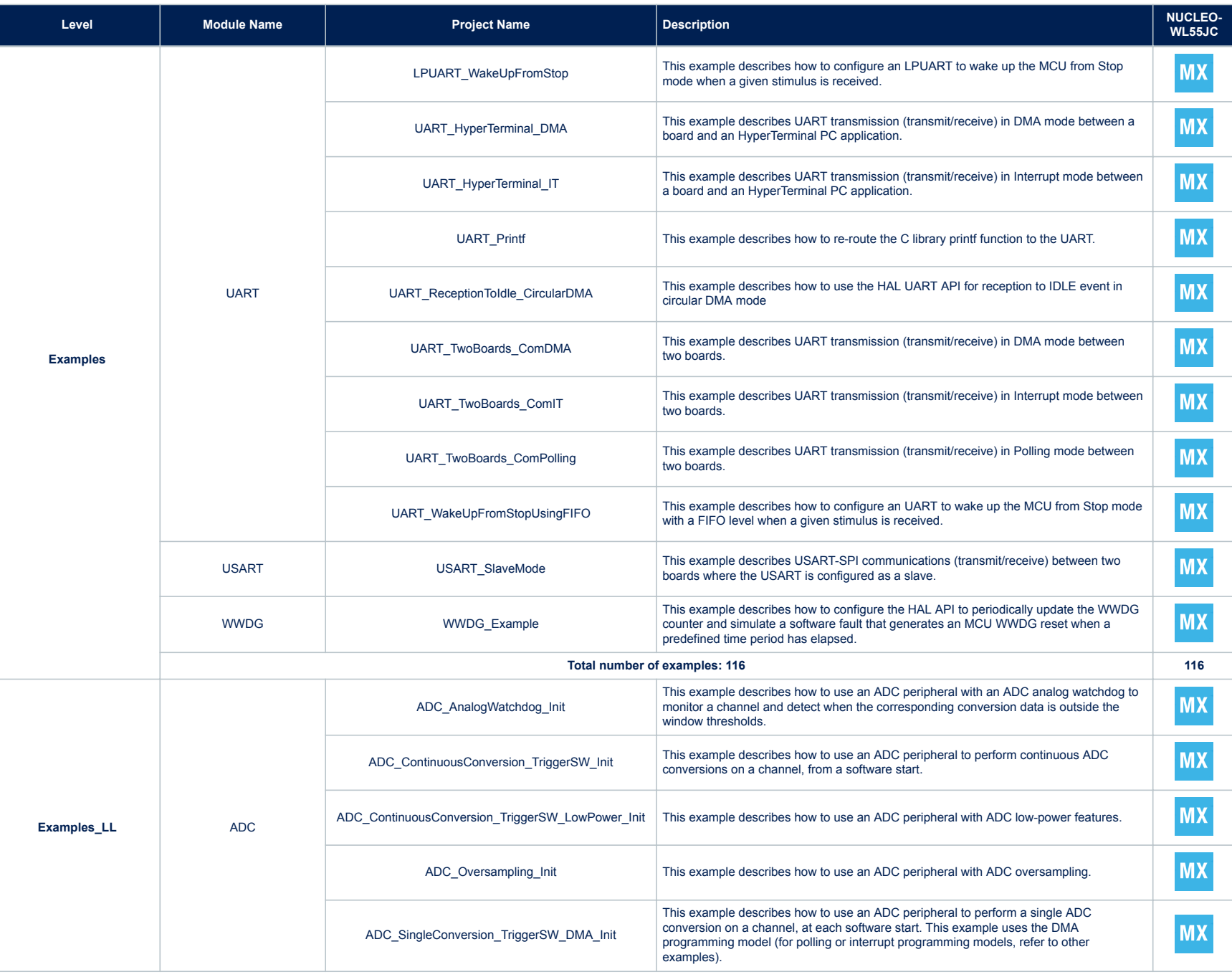

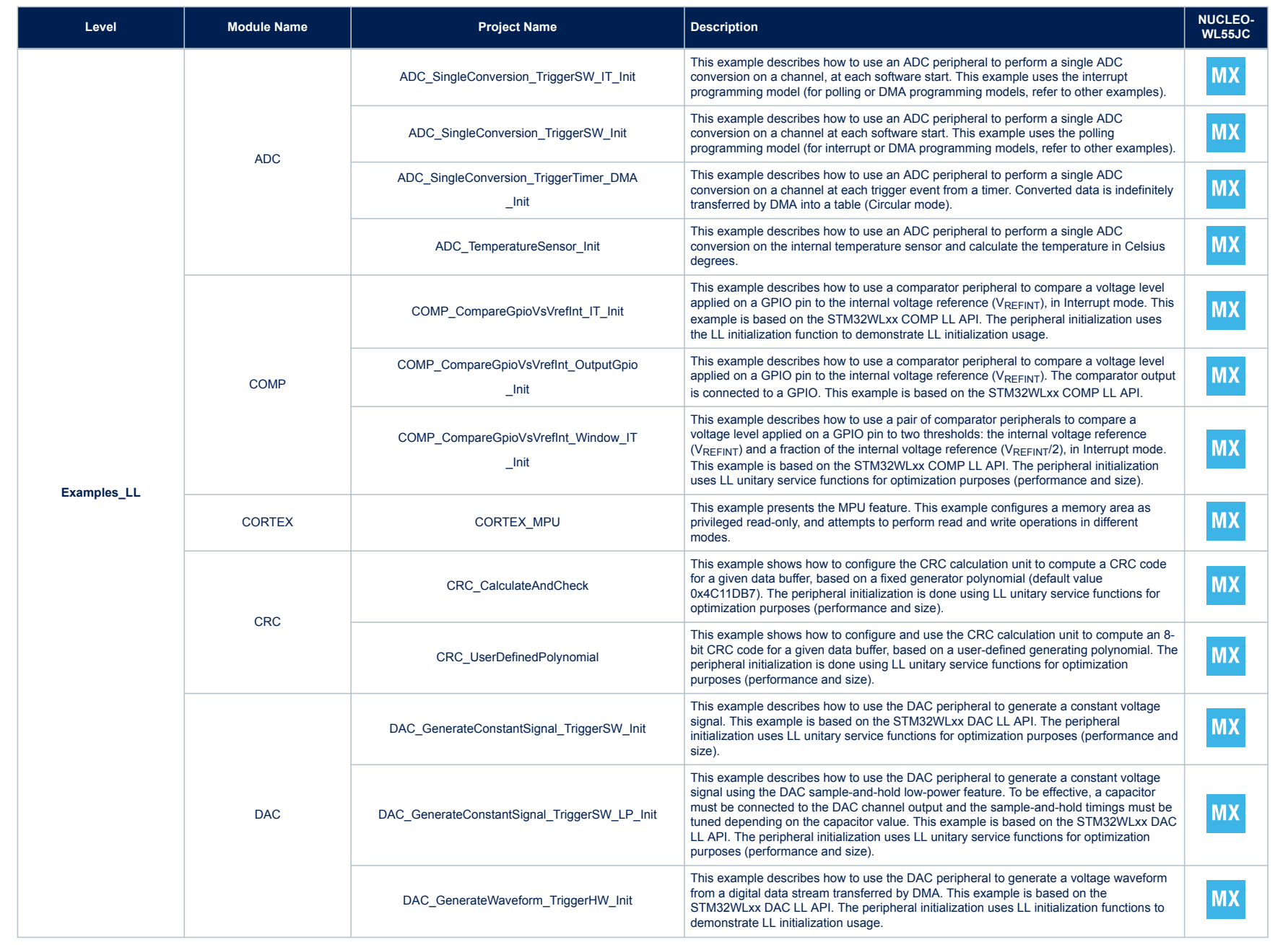

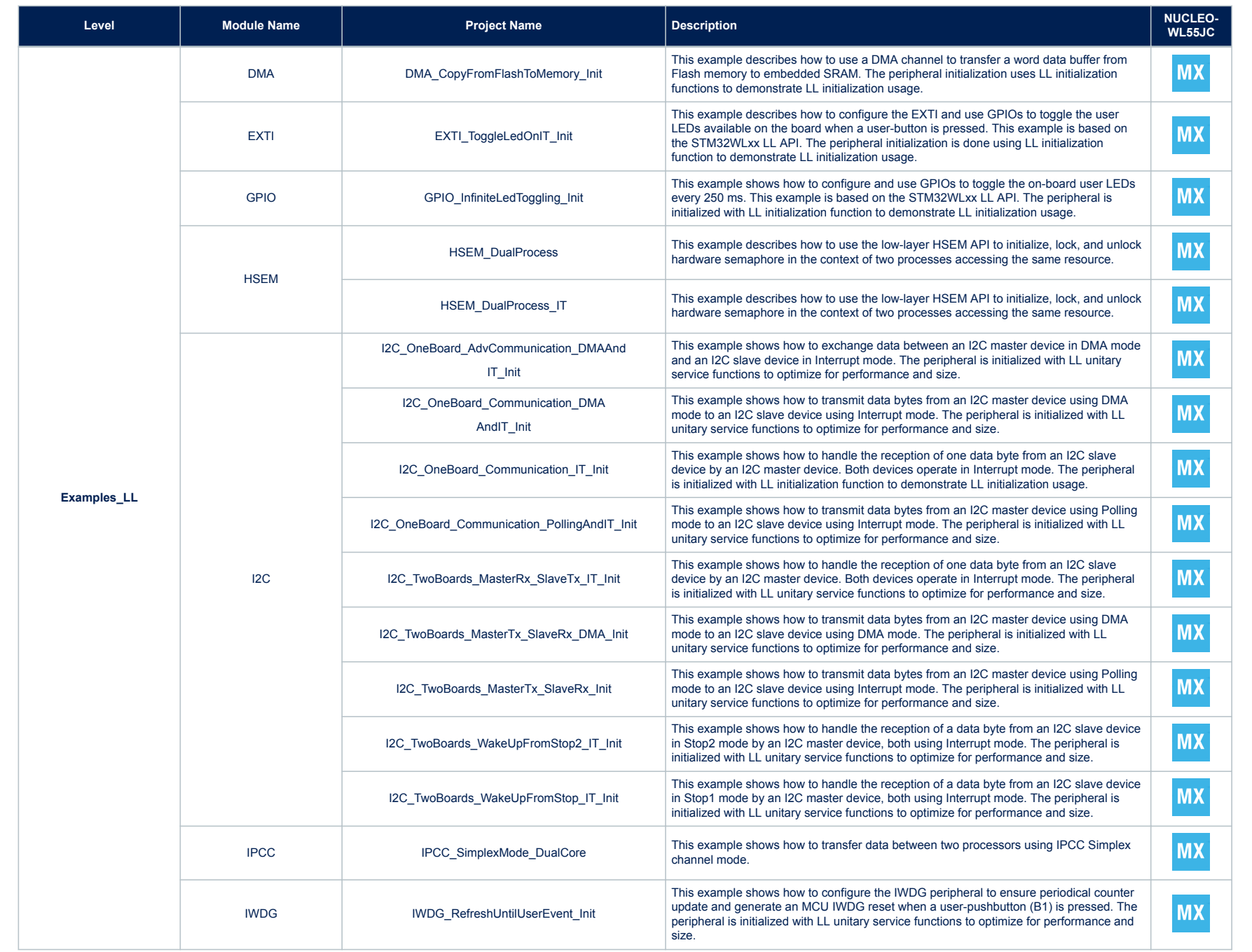

**AN5409**

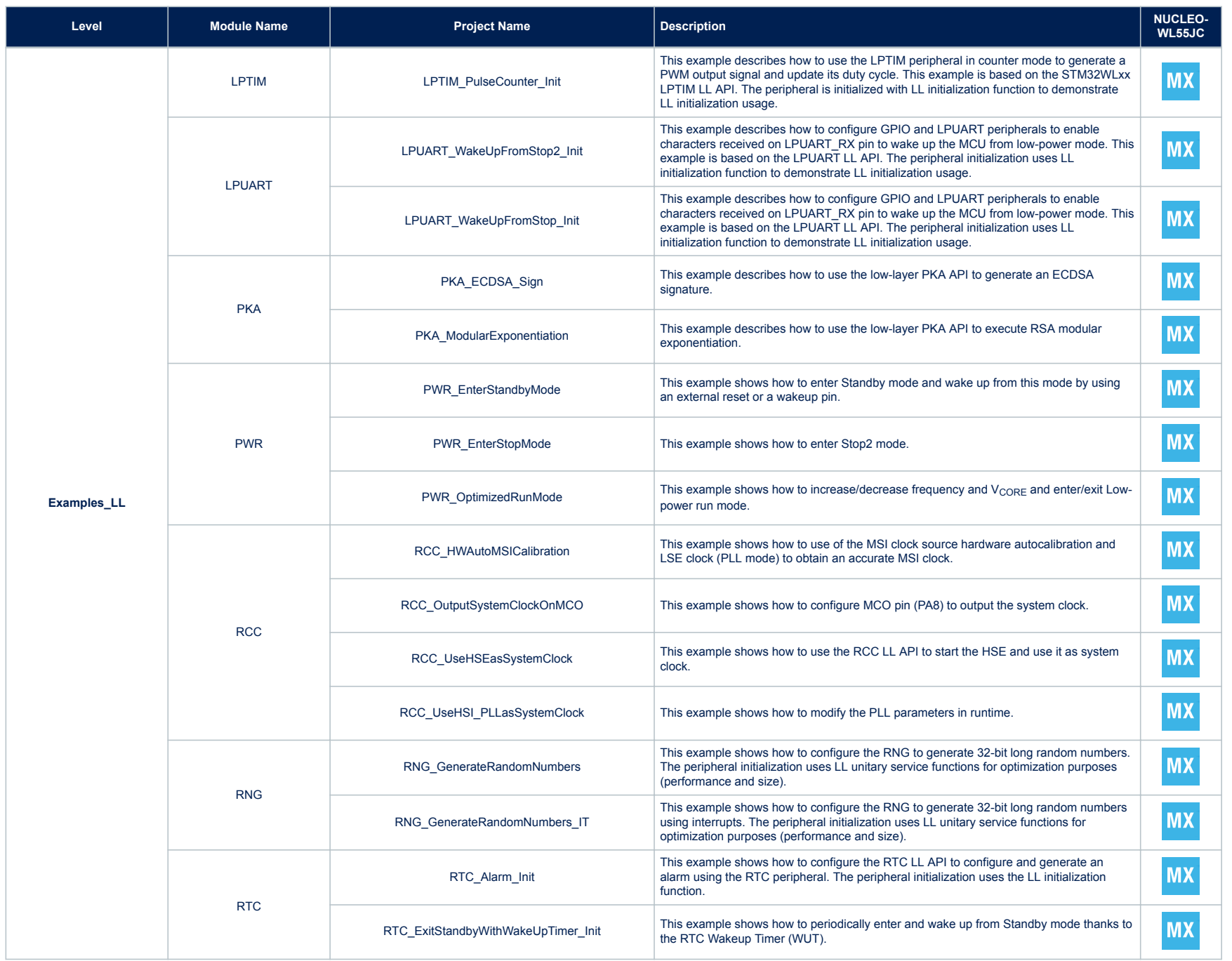

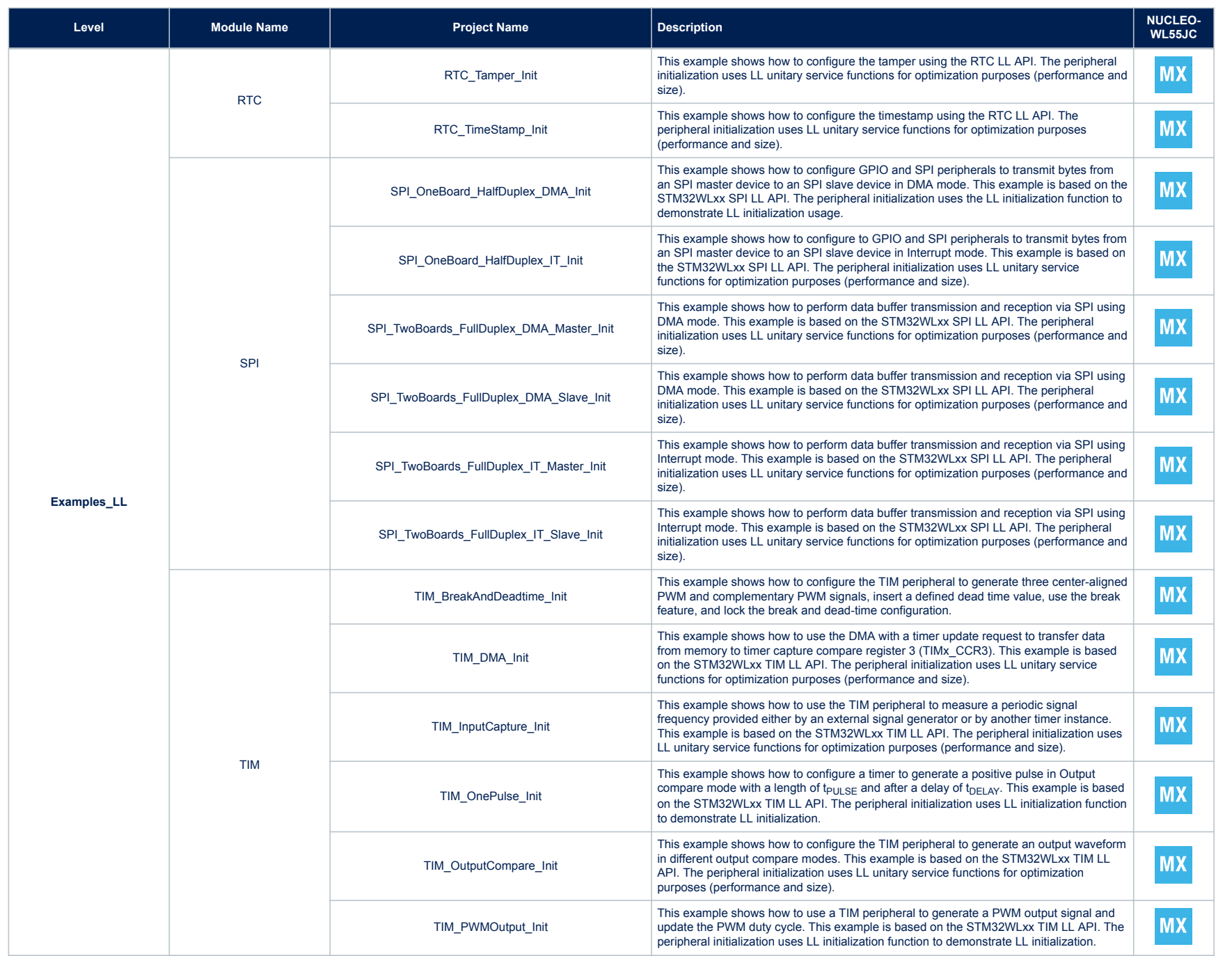

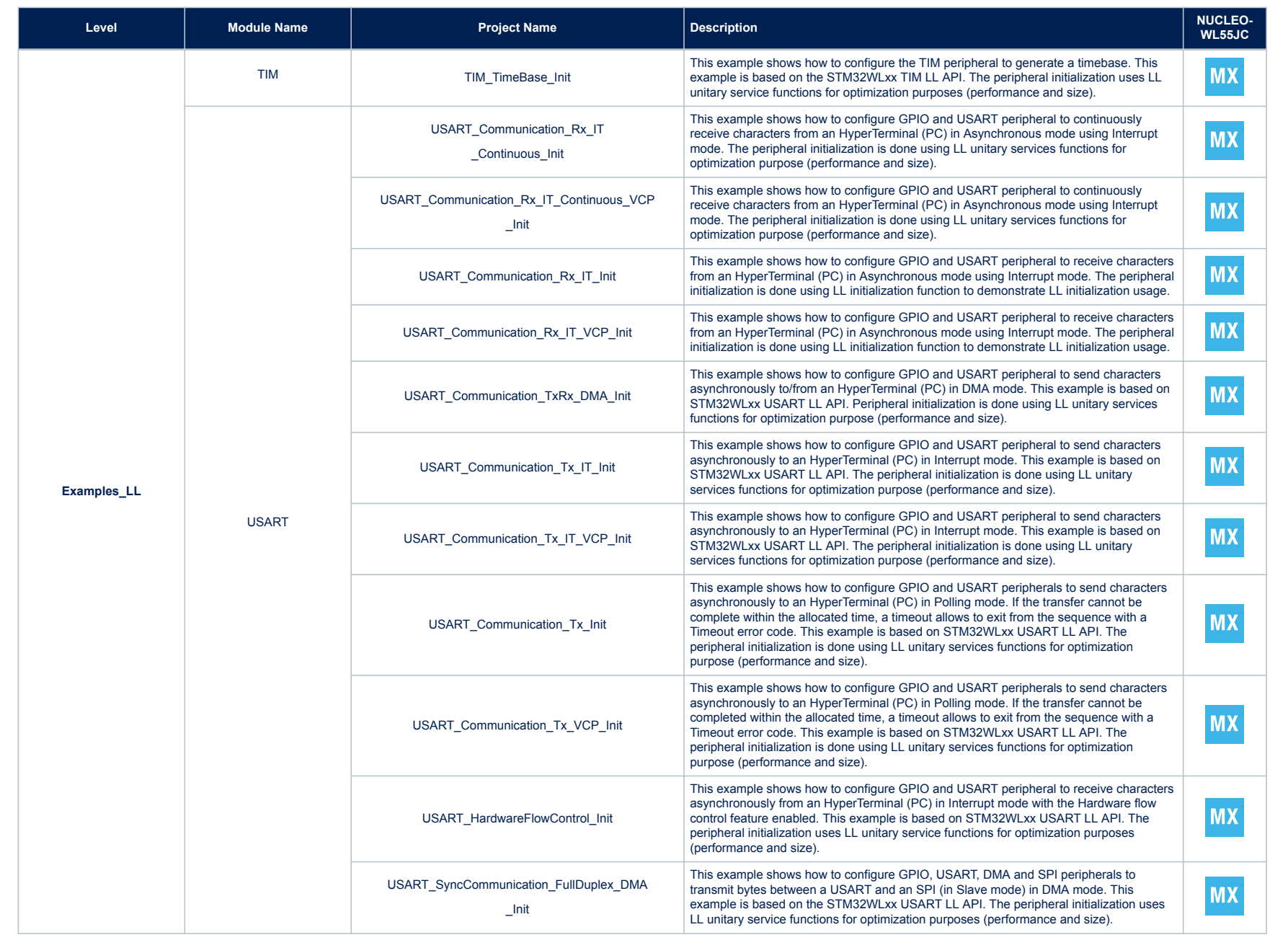

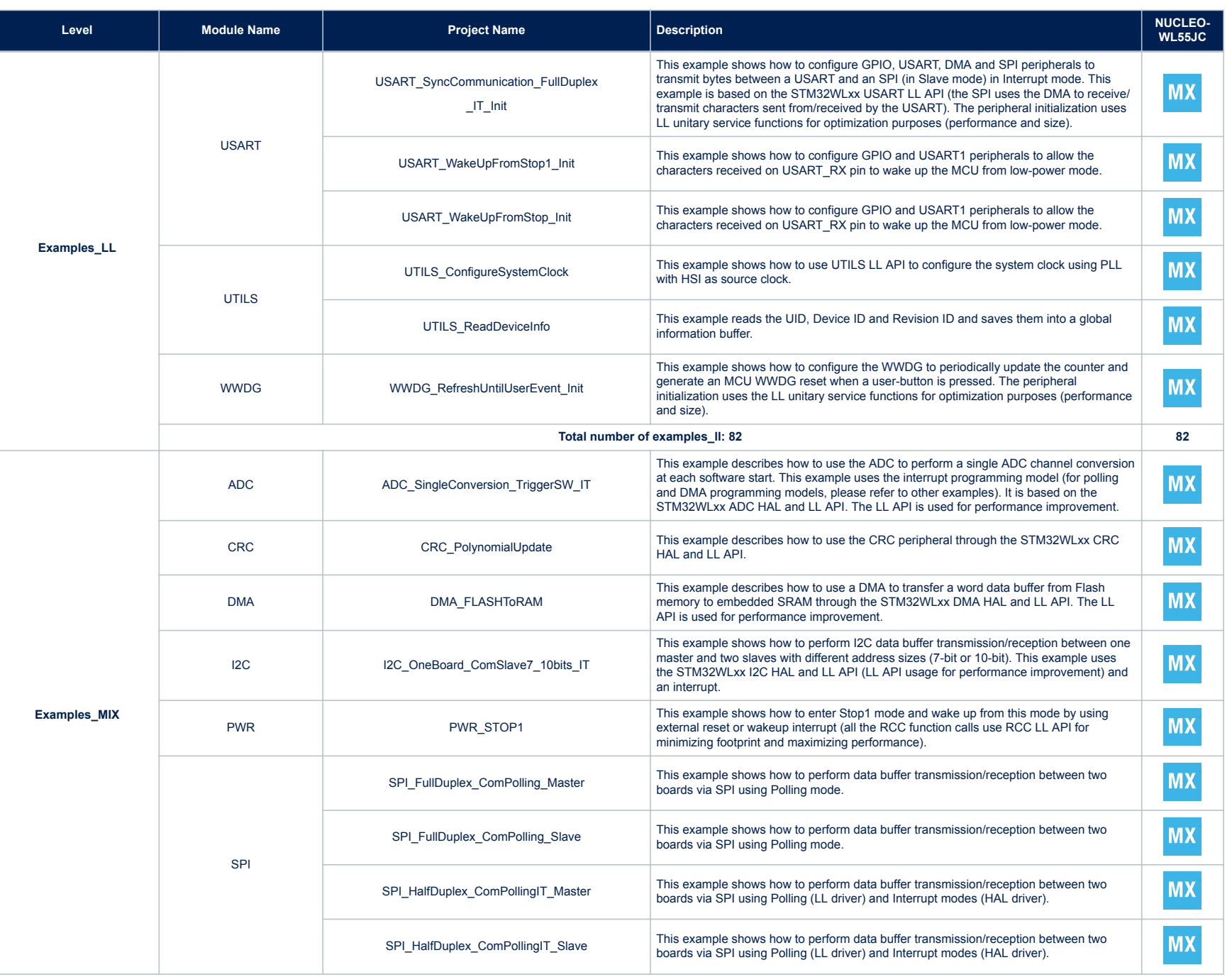

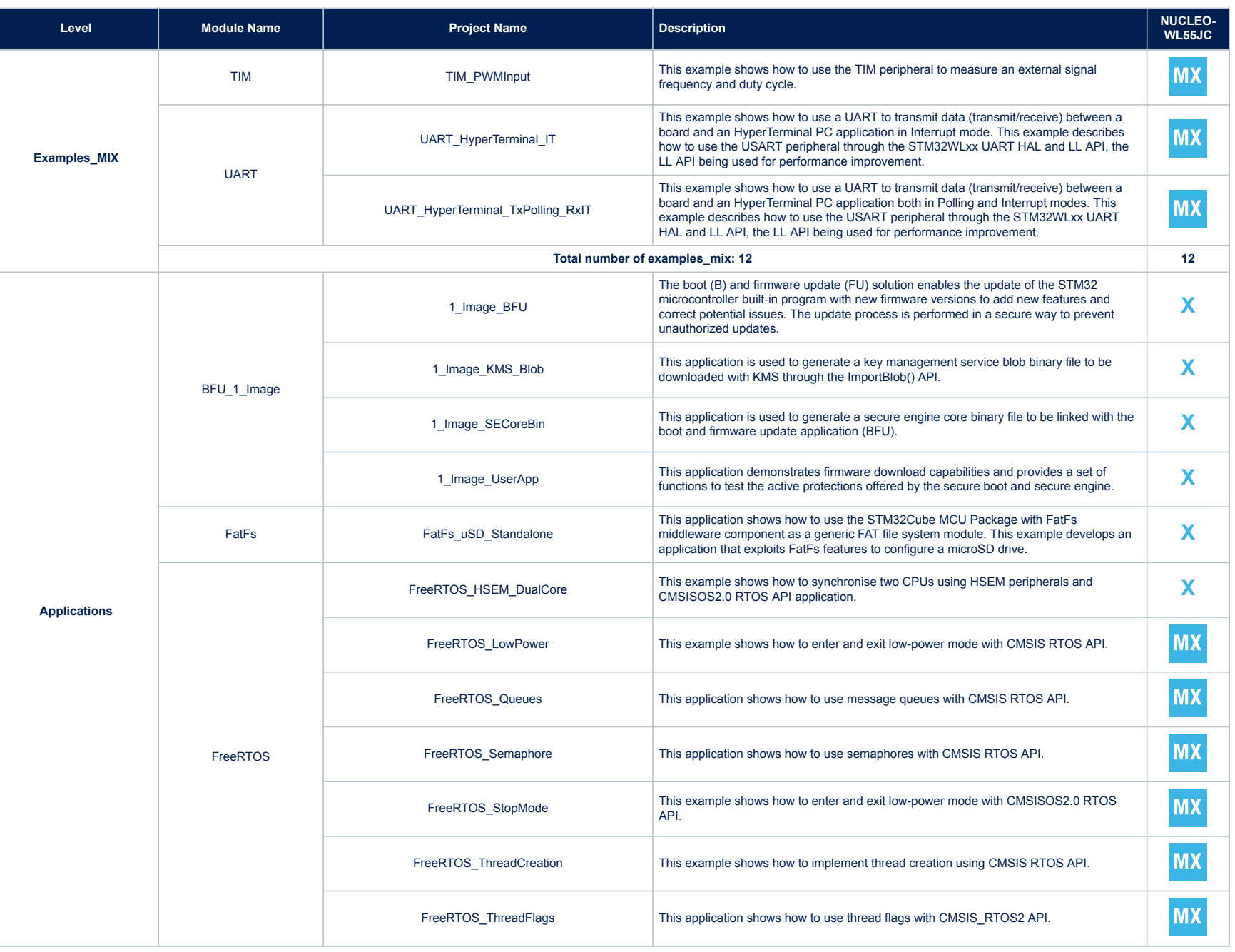

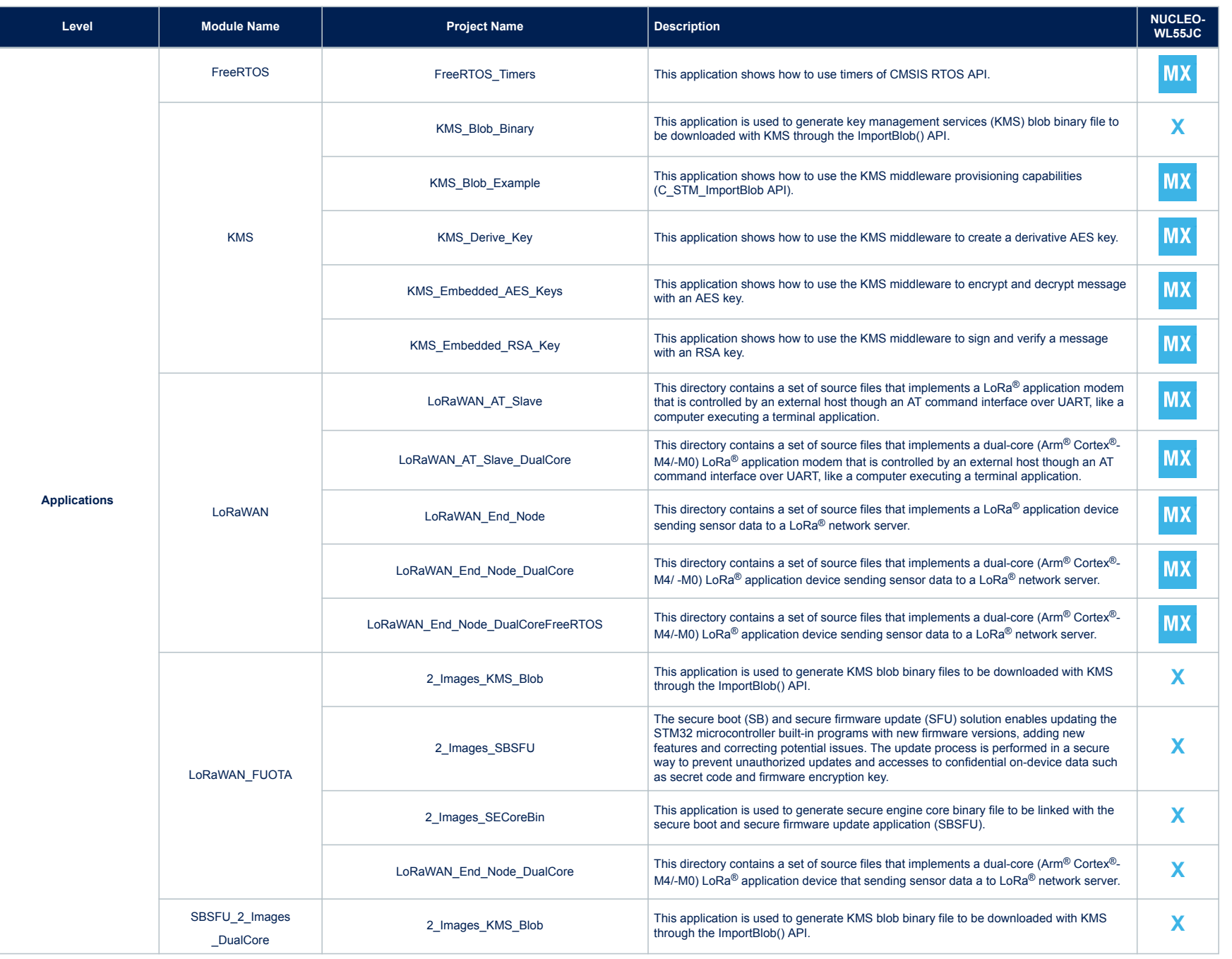

**AN5409**

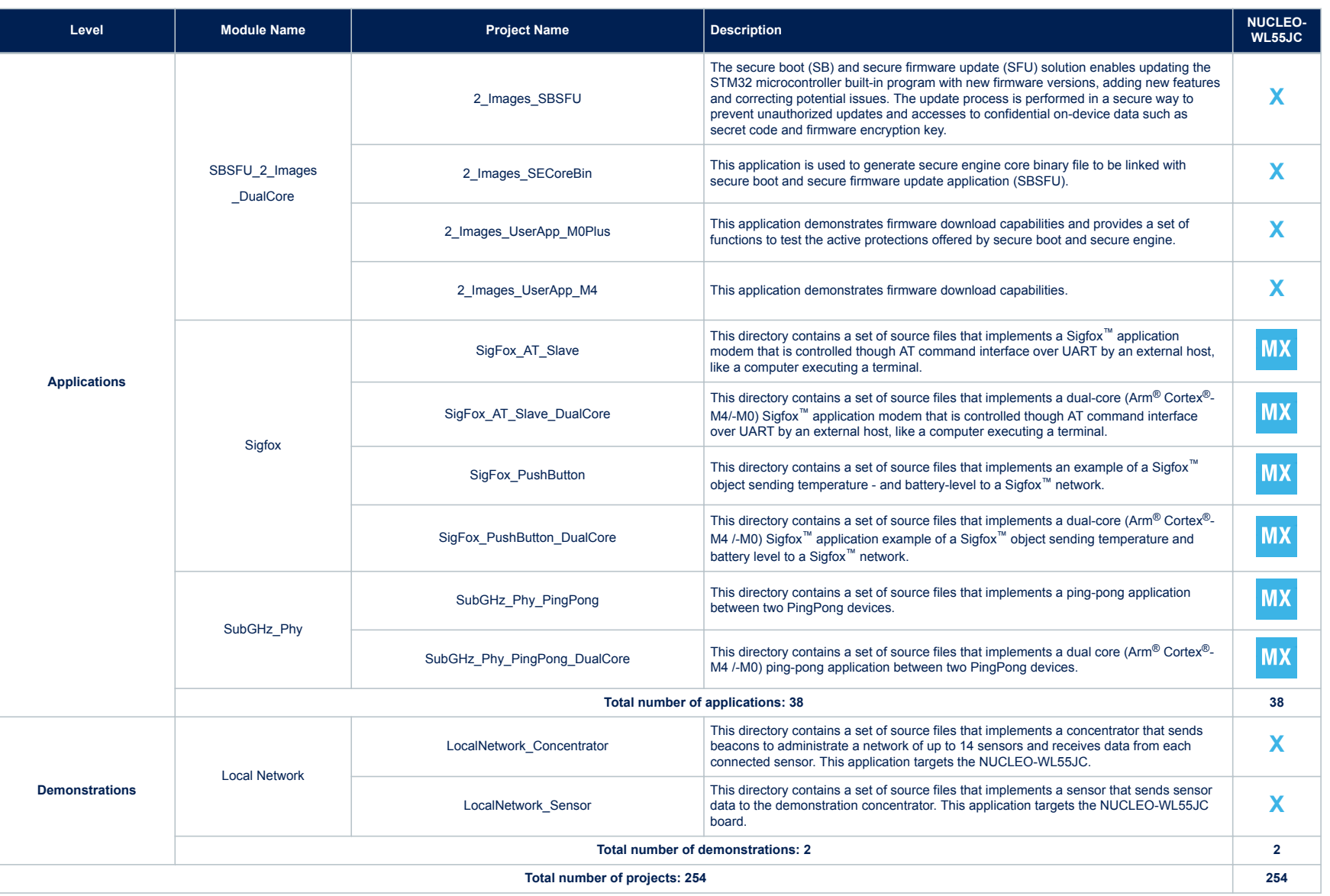

## <span id="page-21-0"></span>**Revision history**

#### **Table 2. Document revision history**

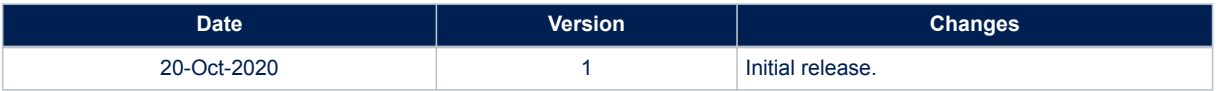

# **Contents**

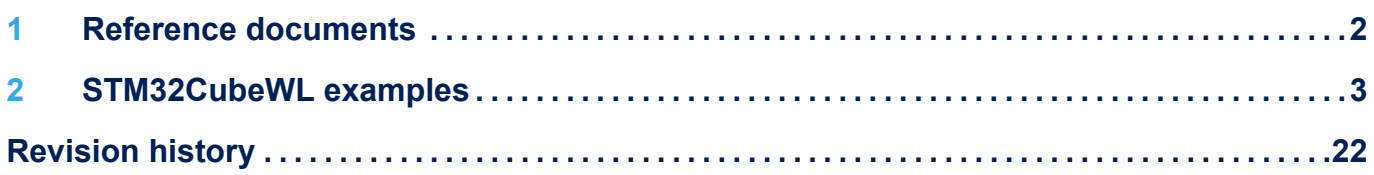

#### **IMPORTANT NOTICE – PLEASE READ CAREFULLY**

STMicroelectronics NV and its subsidiaries ("ST") reserve the right to make changes, corrections, enhancements, modifications, and improvements to ST products and/or to this document at any time without notice. Purchasers should obtain the latest relevant information on ST products before placing orders. ST products are sold pursuant to ST's terms and conditions of sale in place at the time of order acknowledgement.

Purchasers are solely responsible for the choice, selection, and use of ST products and ST assumes no liability for application assistance or the design of Purchasers' products.

No license, express or implied, to any intellectual property right is granted by ST herein.

Resale of ST products with provisions different from the information set forth herein shall void any warranty granted by ST for such product.

ST and the ST logo are trademarks of ST. For additional information about ST trademarks, please refer to [www.st.com/trademarks](http://www.st.com/trademarks). All other product or service names are the property of their respective owners.

Information in this document supersedes and replaces information previously supplied in any prior versions of this document.

© 2020 STMicroelectronics – All rights reserved

W